# Pivot table with Payroll data – This includes instructions to create a pivot table which is not necessary each **month, see page 20 to just replace the next month's data, update the data source and refresh**

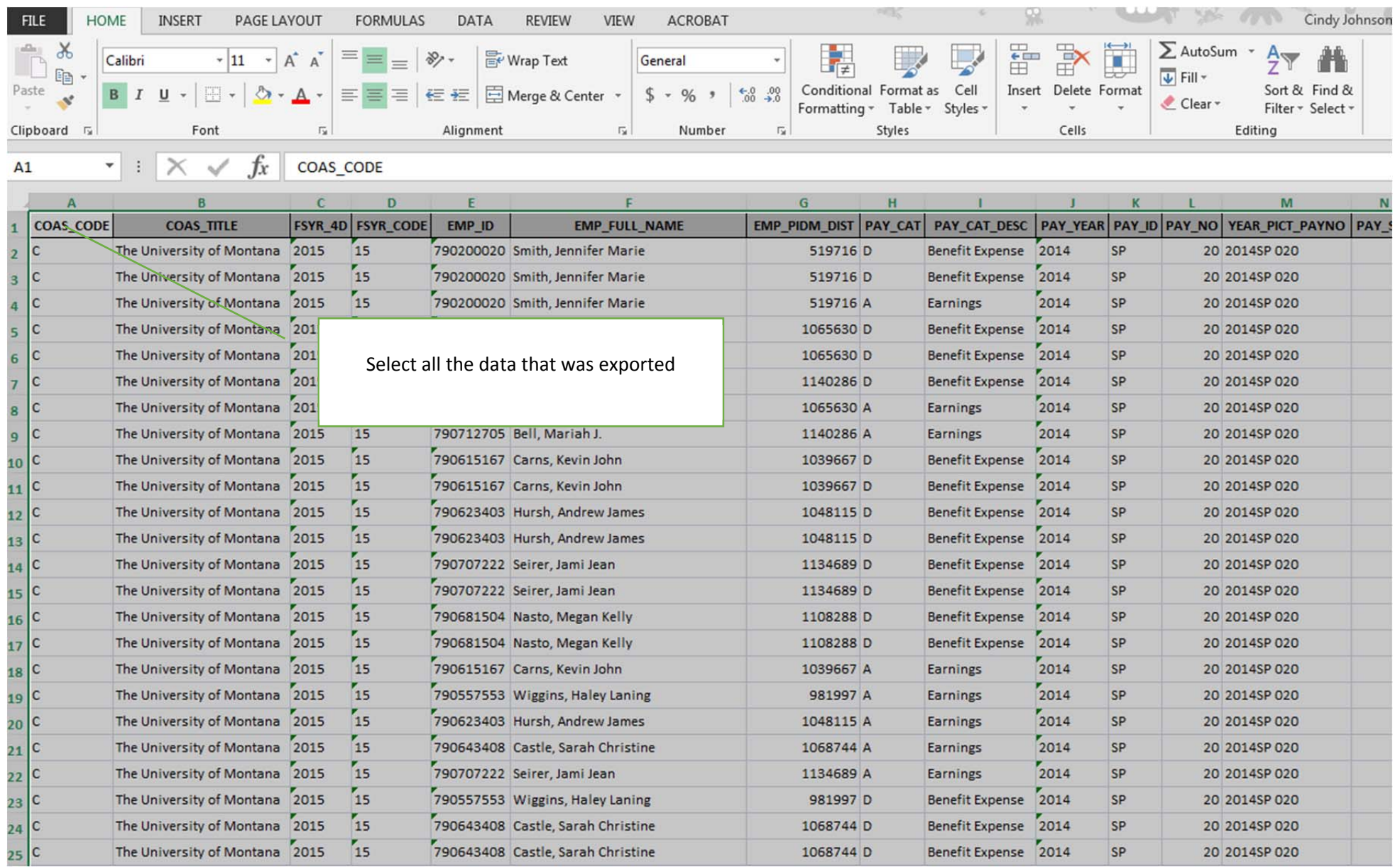

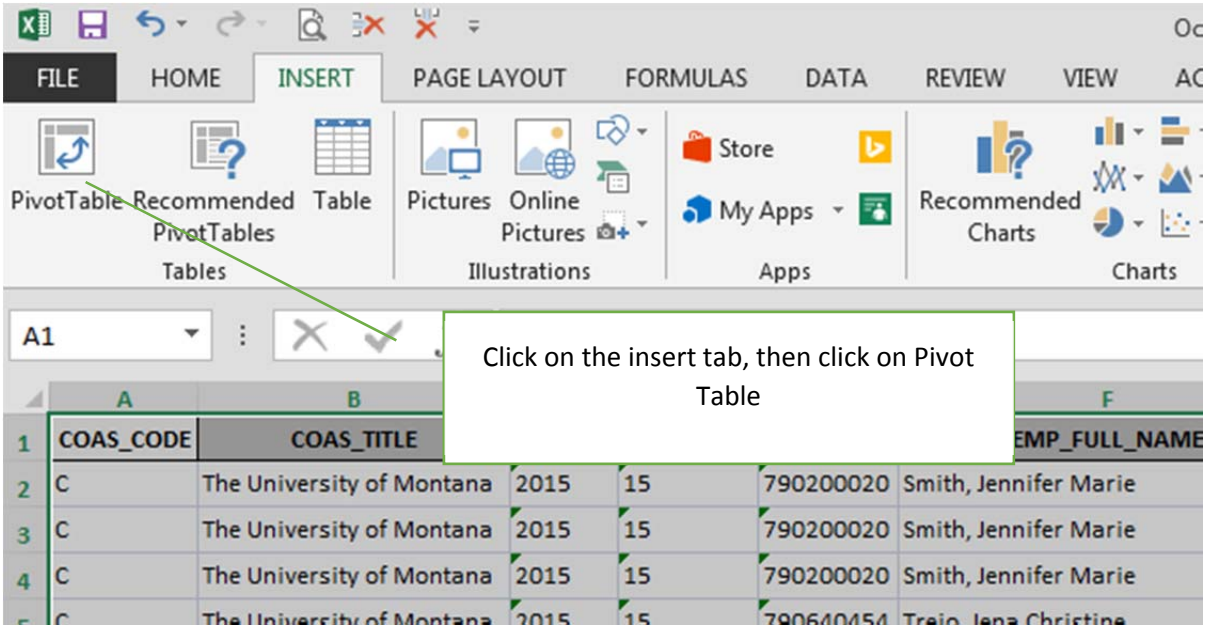

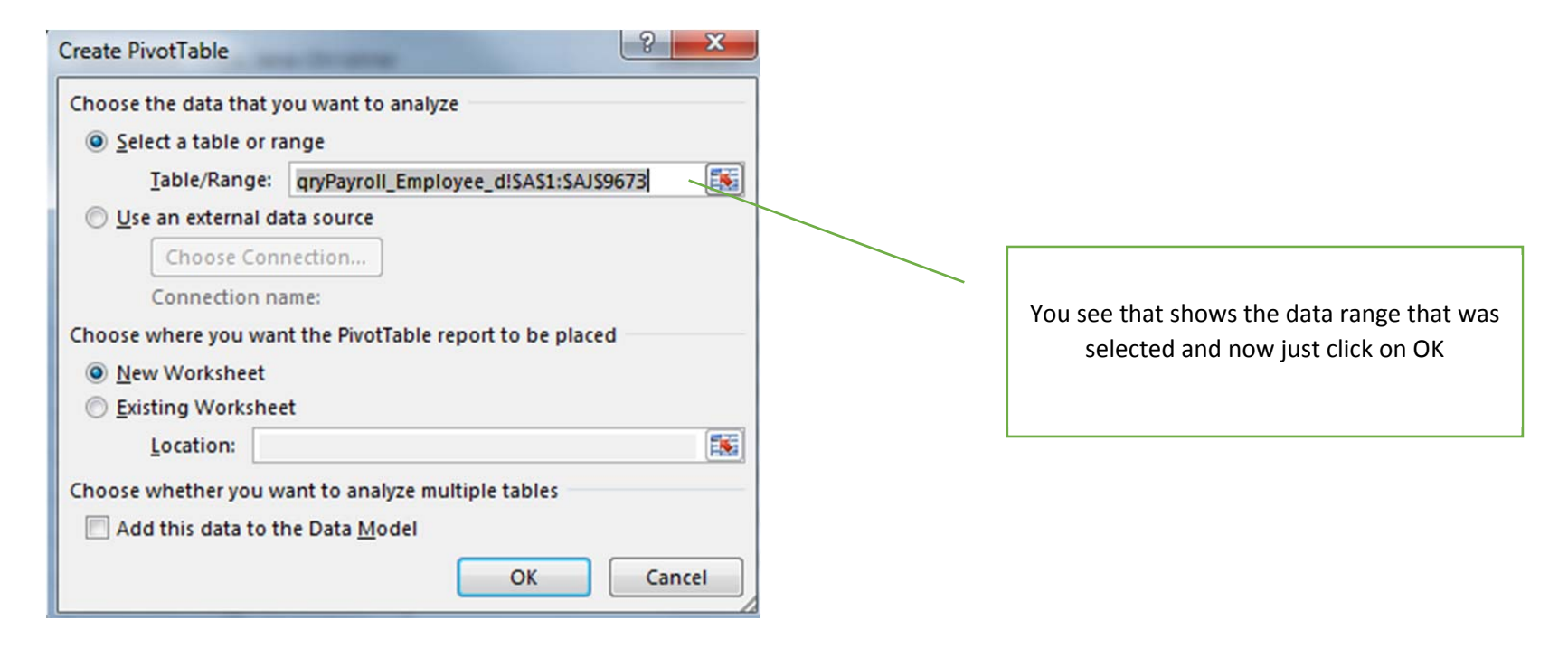

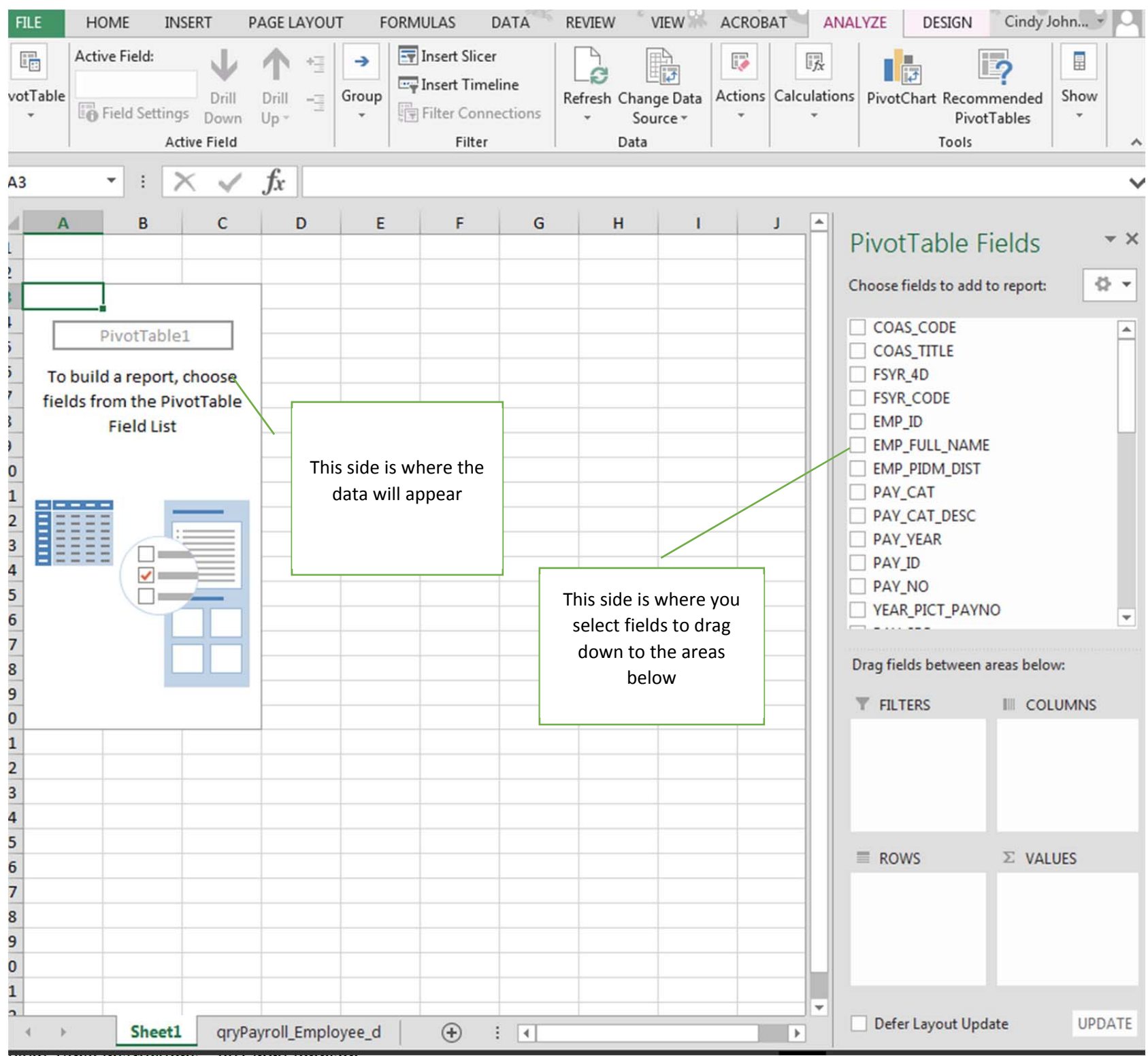

Pivot Table Instructions – By Cindy Johnson

Piv3

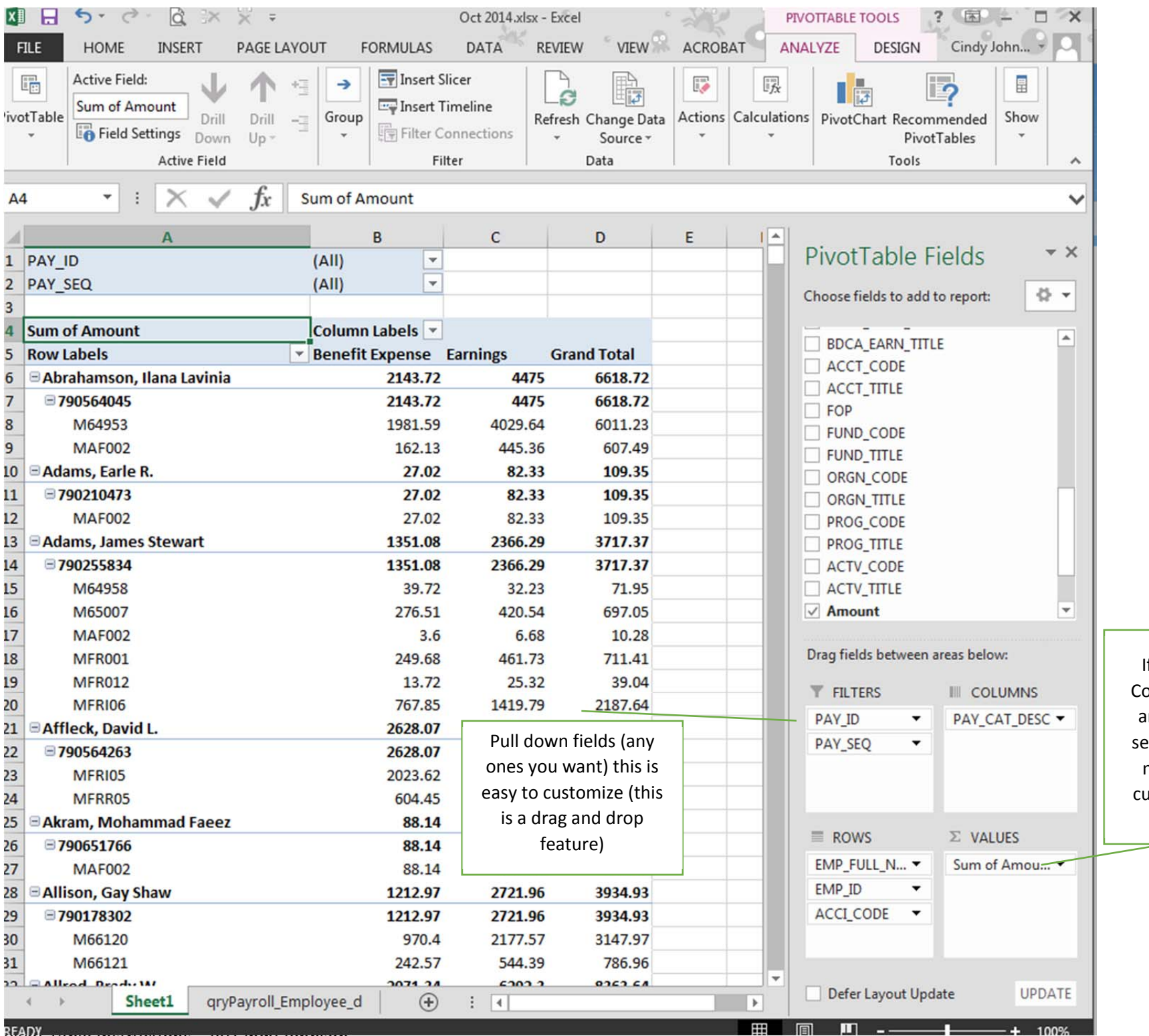

Pivot Table Instructions – By Cindy Johnson

If this shows up as Count‐ just click on it and edit value field settings, also change number format tocurrency if you want

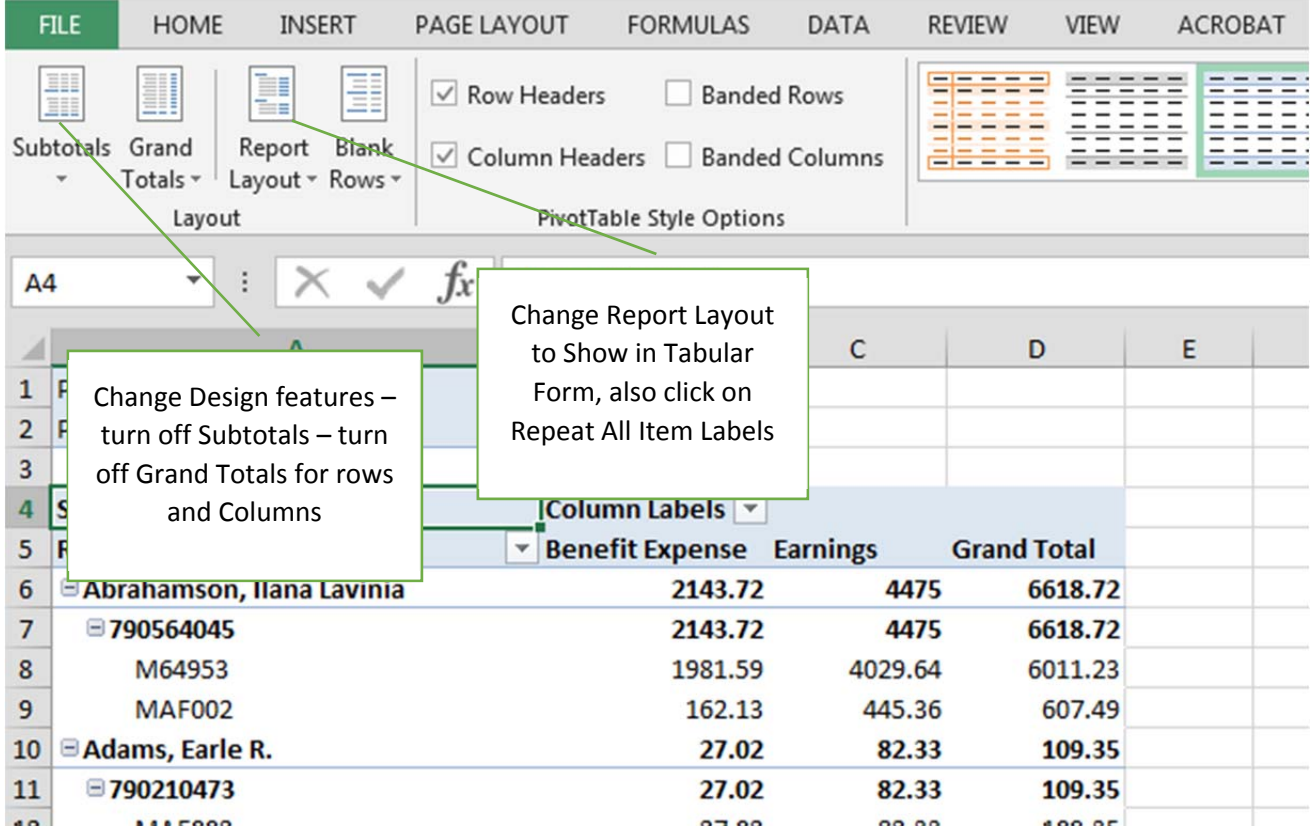

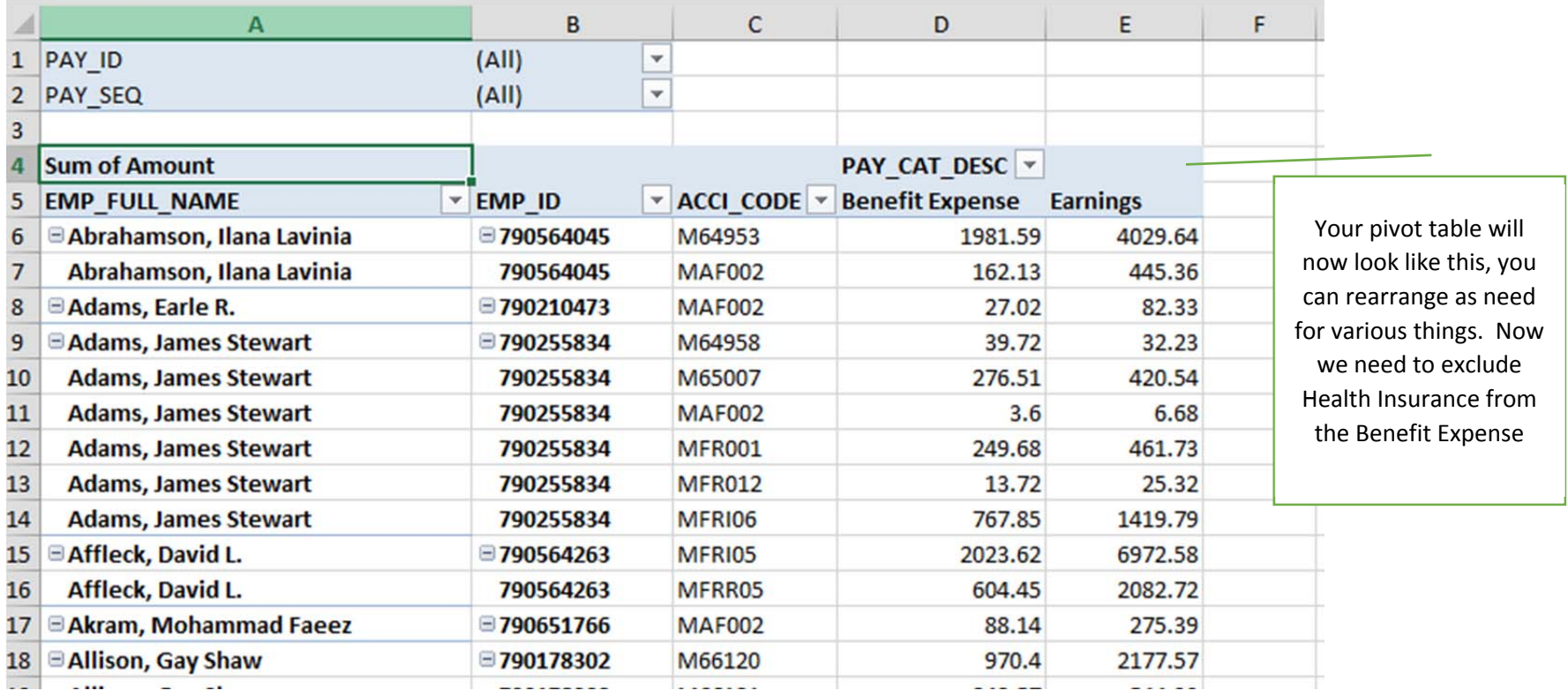

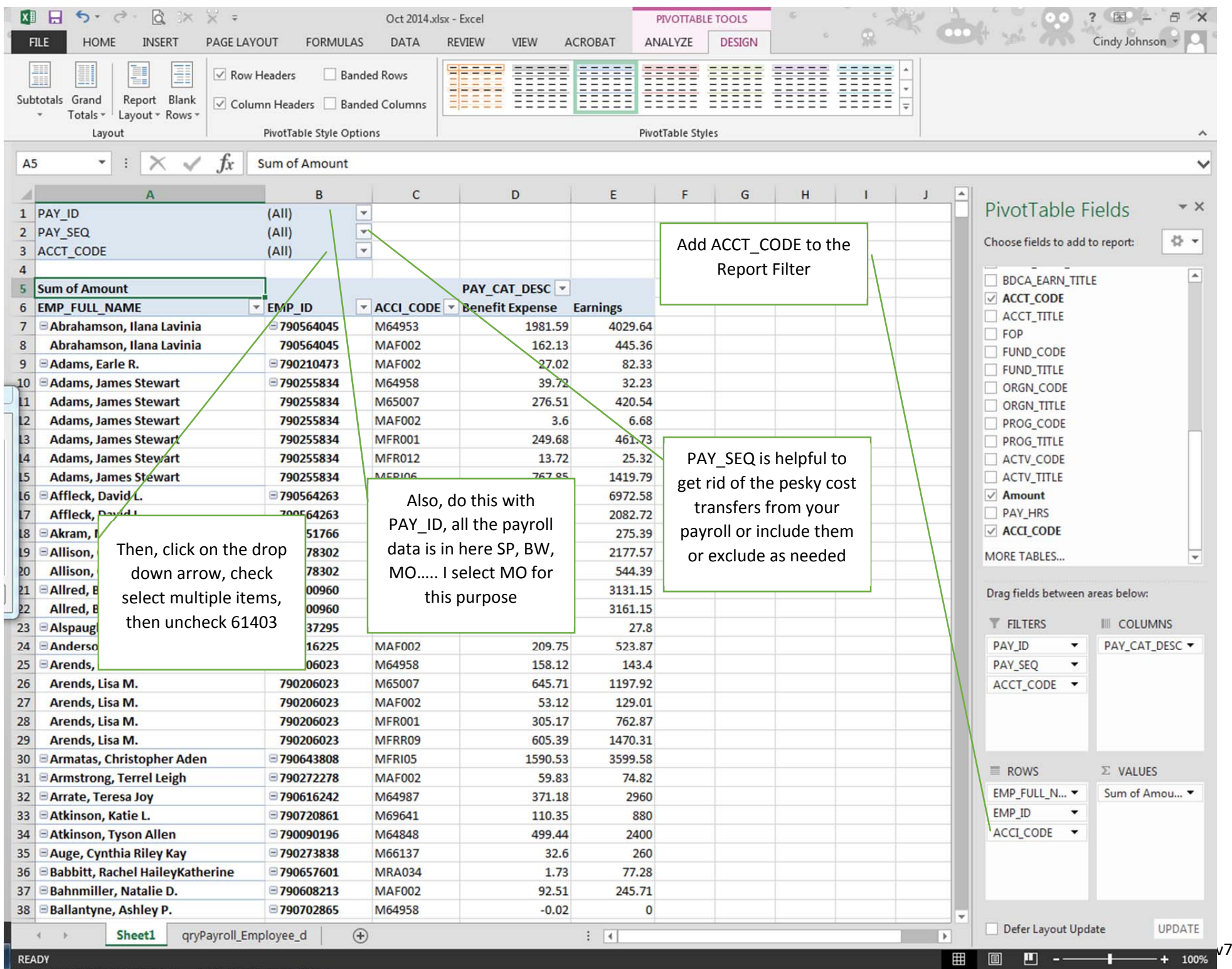

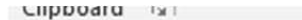

the contract of the contract of the contract of

LOUT

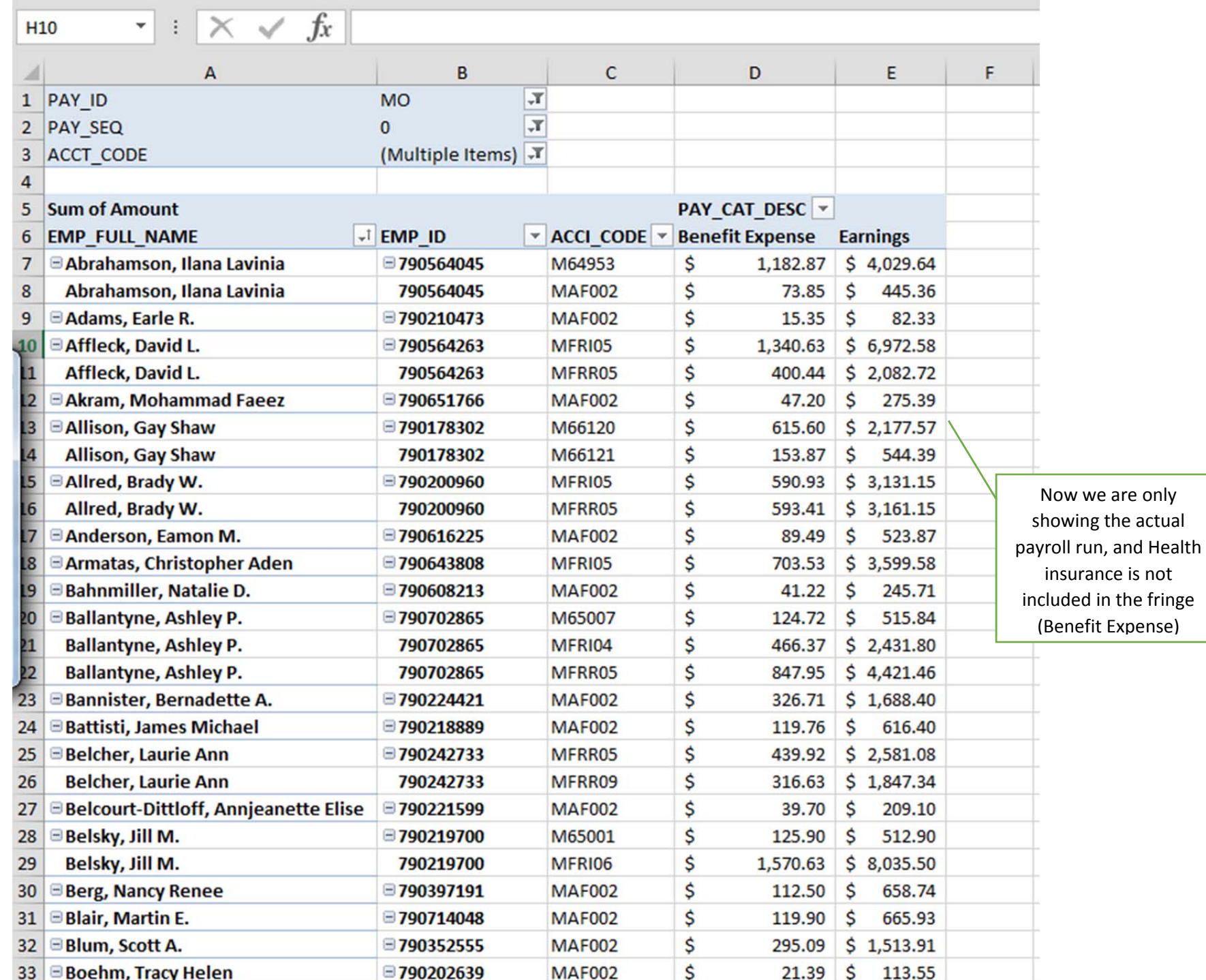

## **Copy and paste this on another sheet**

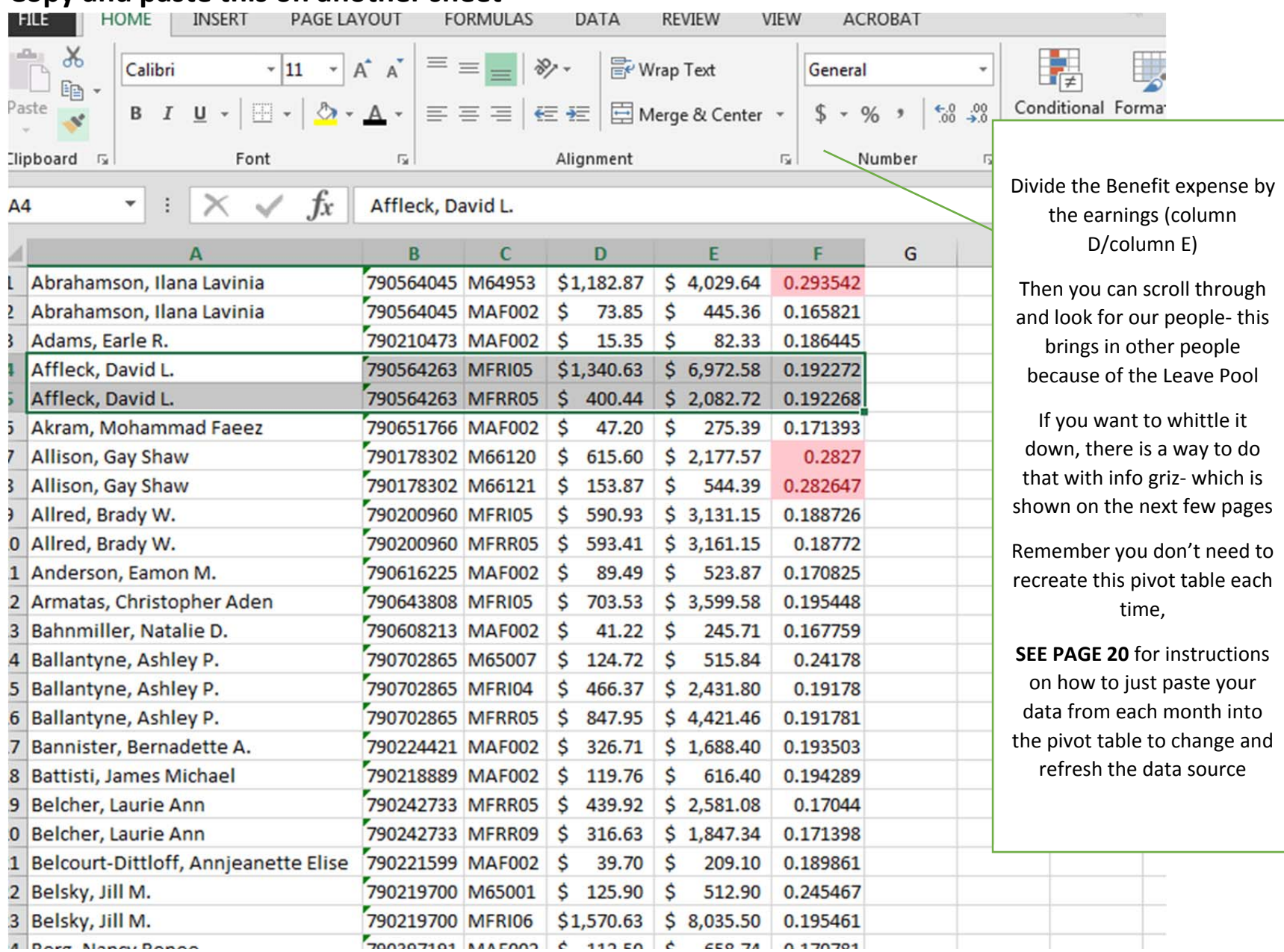

### **InfoGriz Report‐ using V‐Lookup to narrow down the data**

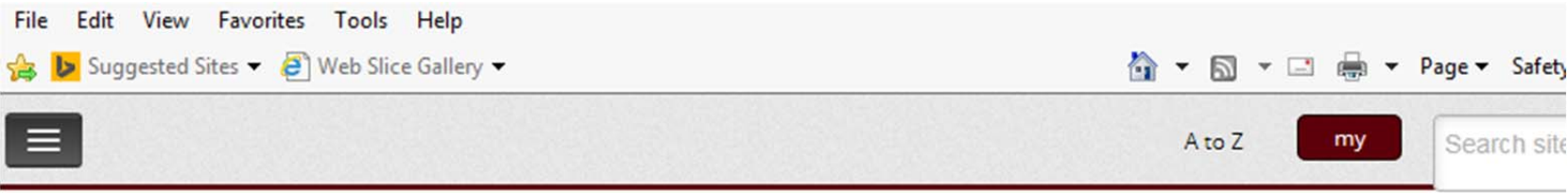

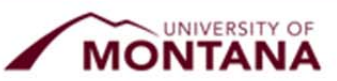

Reports generated by InfoGriz are for internal use only and are not intended to be disseminated to th any external audience unless and until they have been approved by the Office of University Planning and Analysis (OPBA). Please submit data requests for all external audiences to pope.ashworth@mso.i call OPBA at 243-5661.

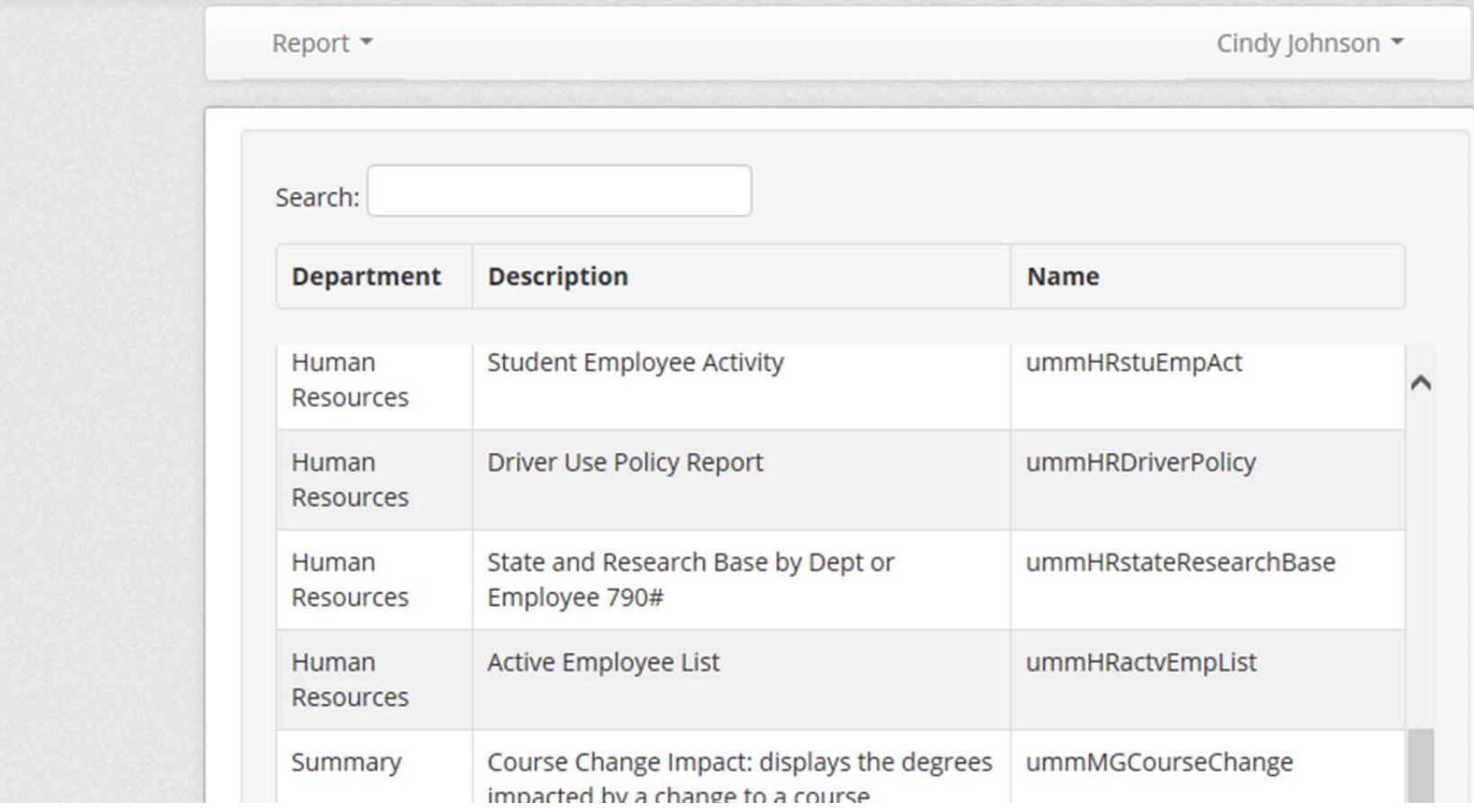

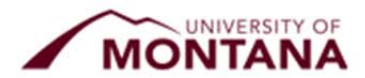

leports generated by InfoGriz are for internal use only and are not intended to be disseminated to t iny external audience unless and until they have been approved by the Office of University Planning ind Analysis (OPBA). Please submit data requests for all external audiences to pope.ashworth@mso all OPBA at 243-5661.

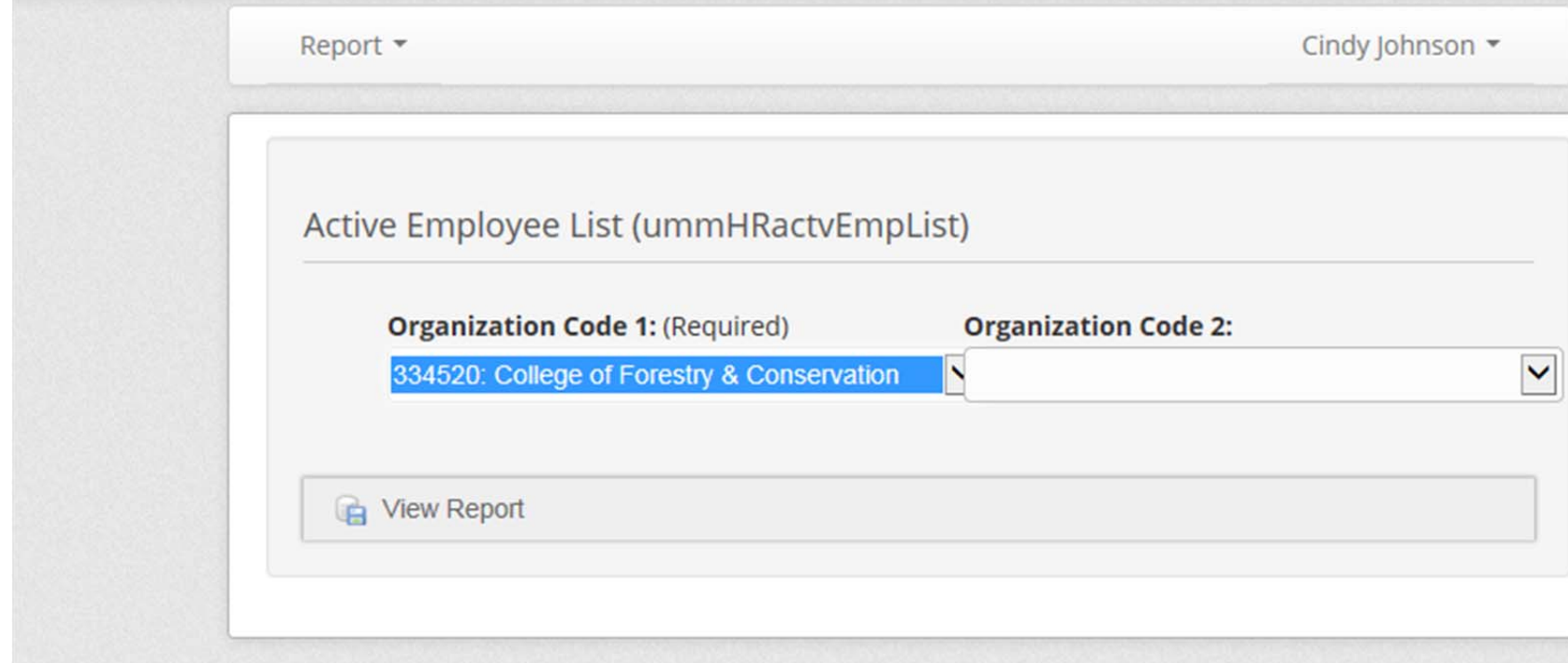

#### **View Report, Export to Excel**

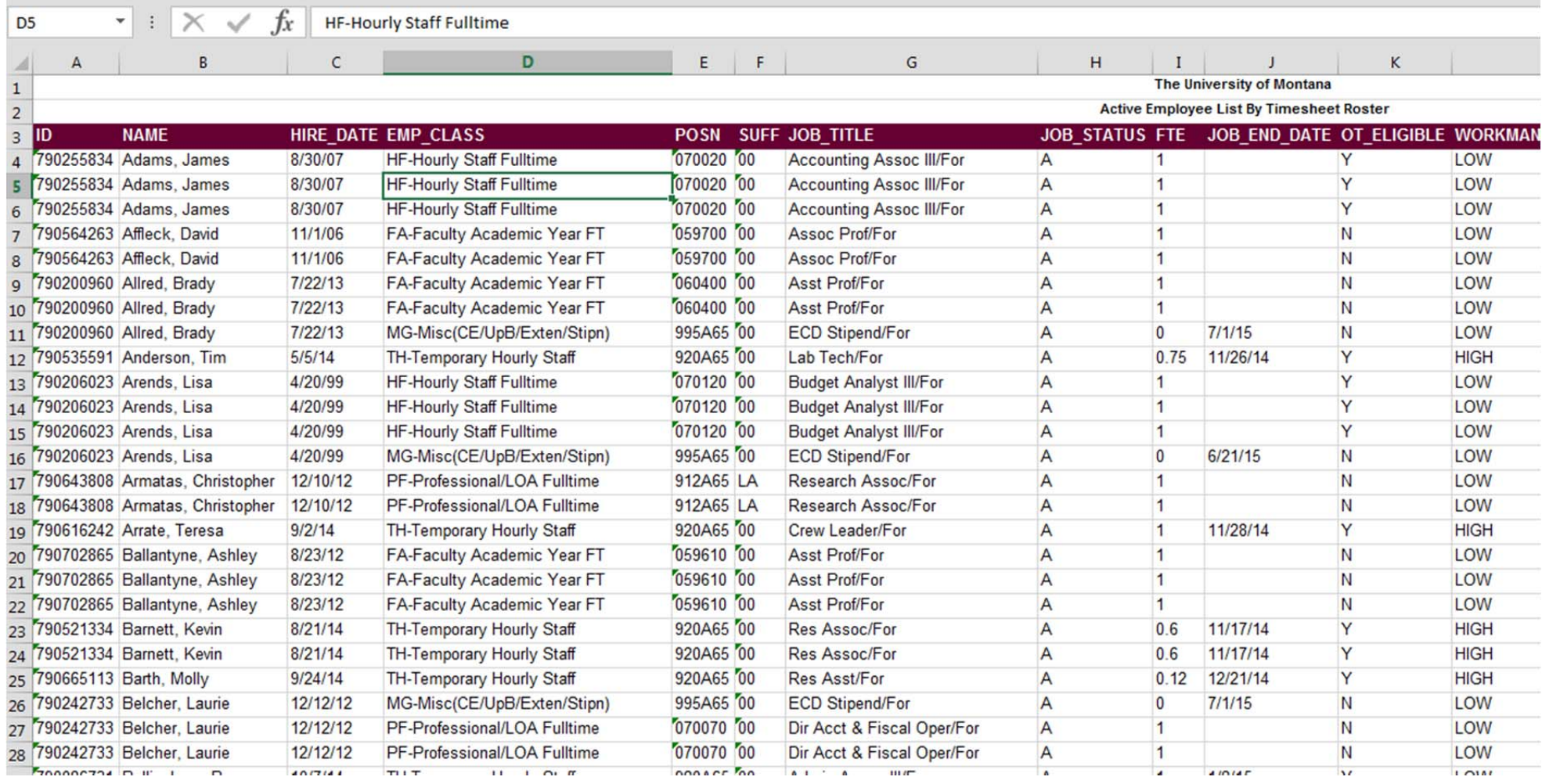

# **Copy and paste into pivot table on <sup>a</sup> separate sheet in your Pivot Table spreadsheet.**

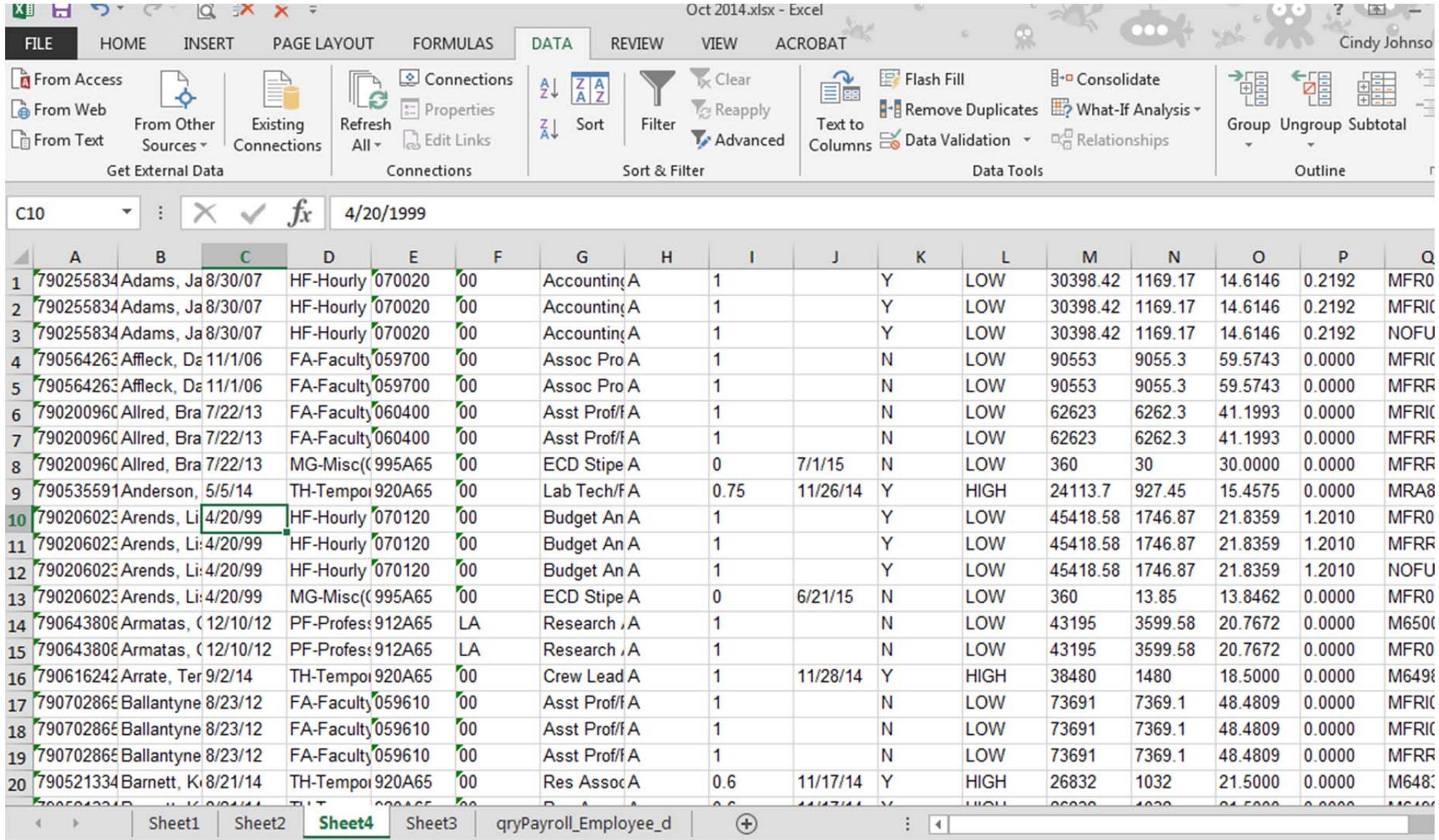

Now do a VLookup to look at only our people — remember when you have this in from the previous month you don't need to do much but copy and paste – once in a while you will want to recreate so I am showing it.

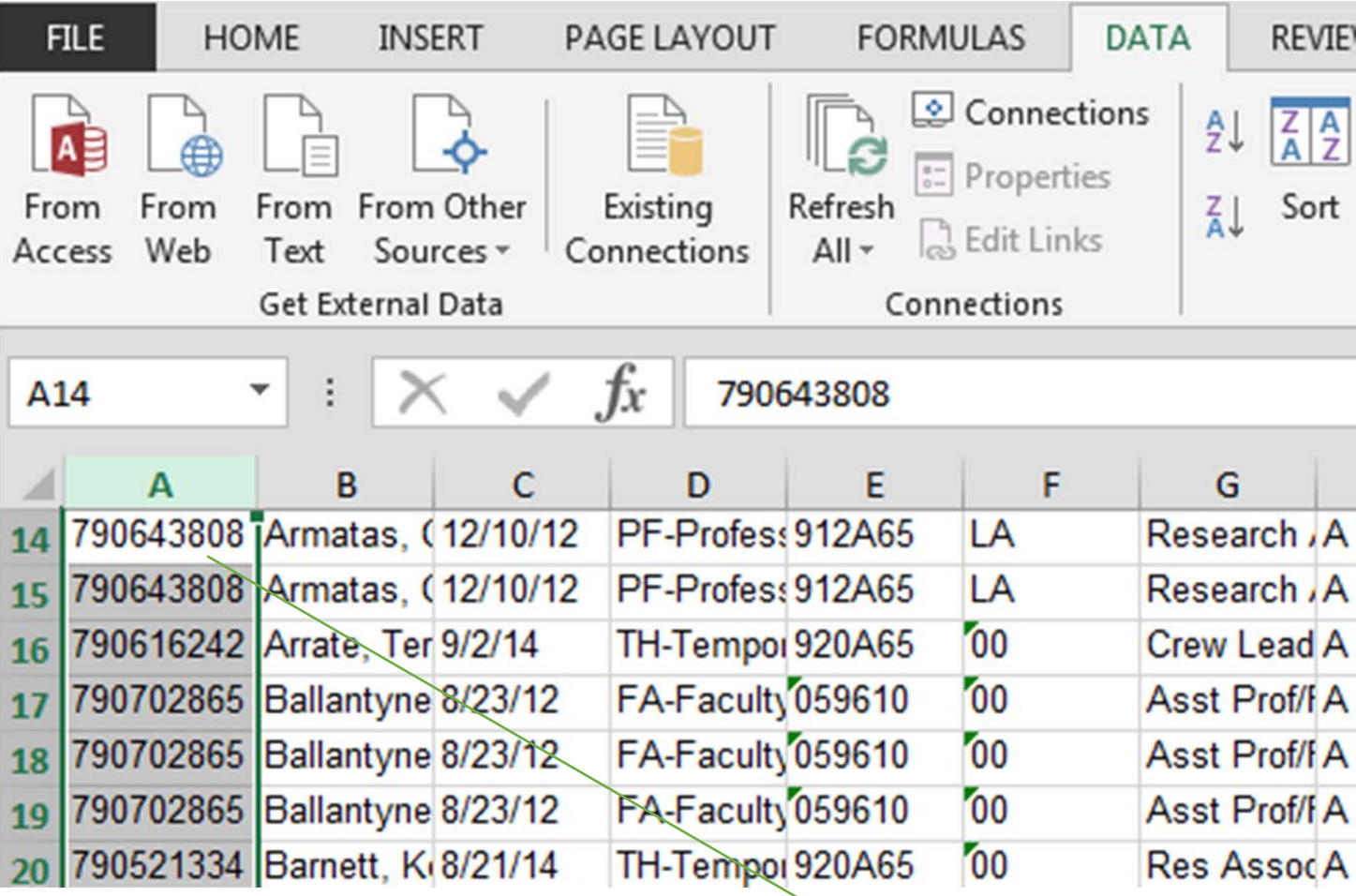

Highlight column A on InfoGriz sheet and convert to number

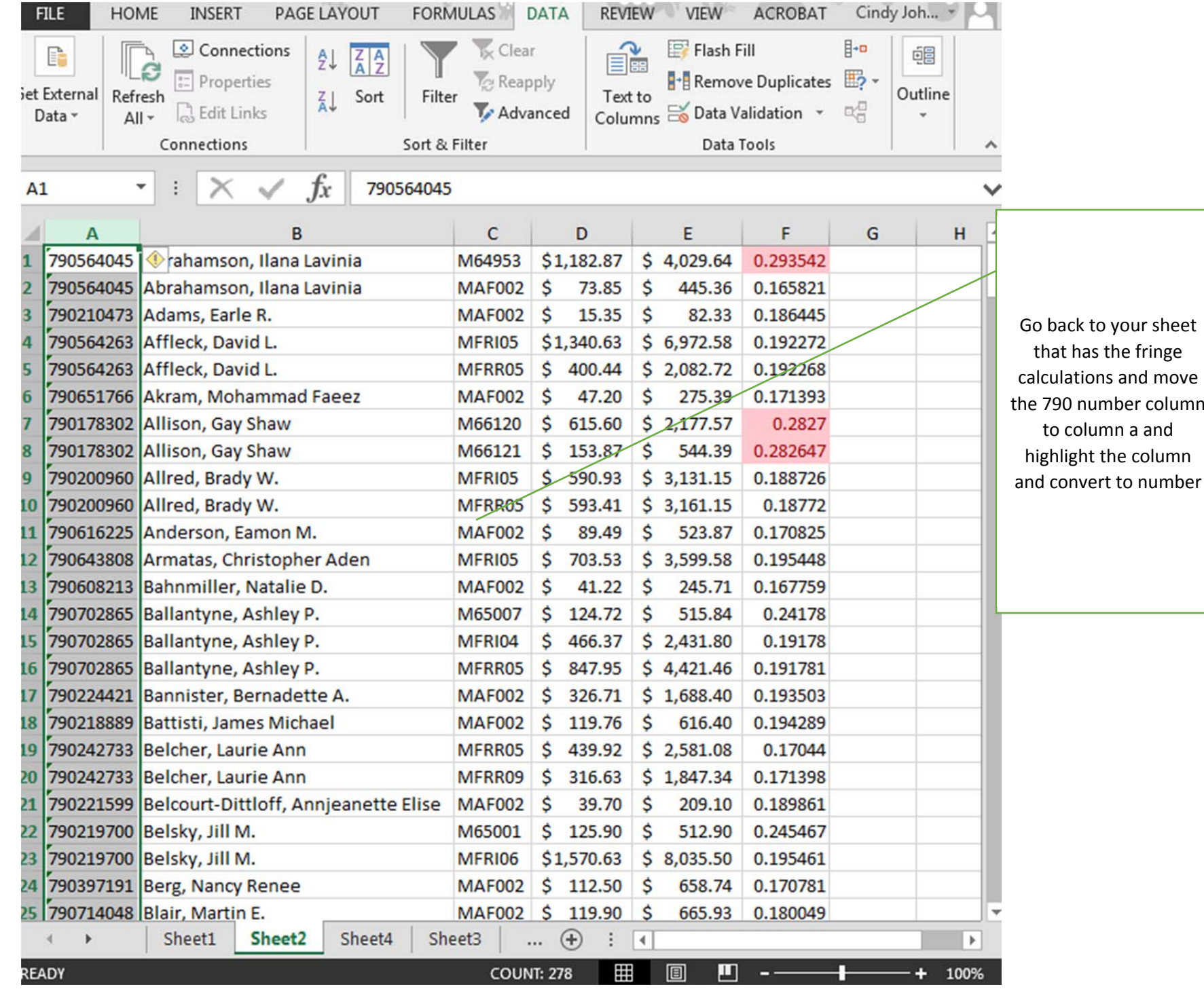

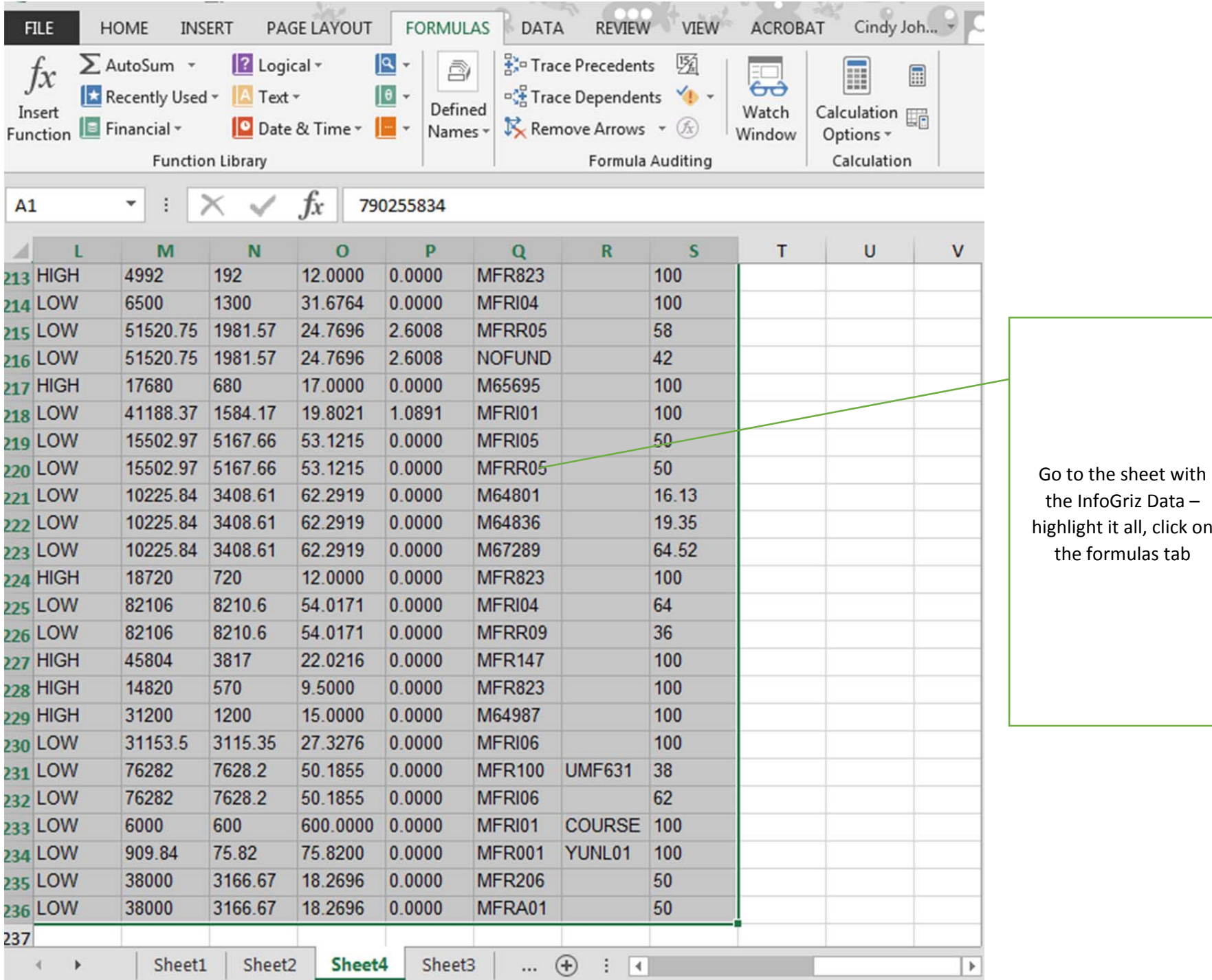

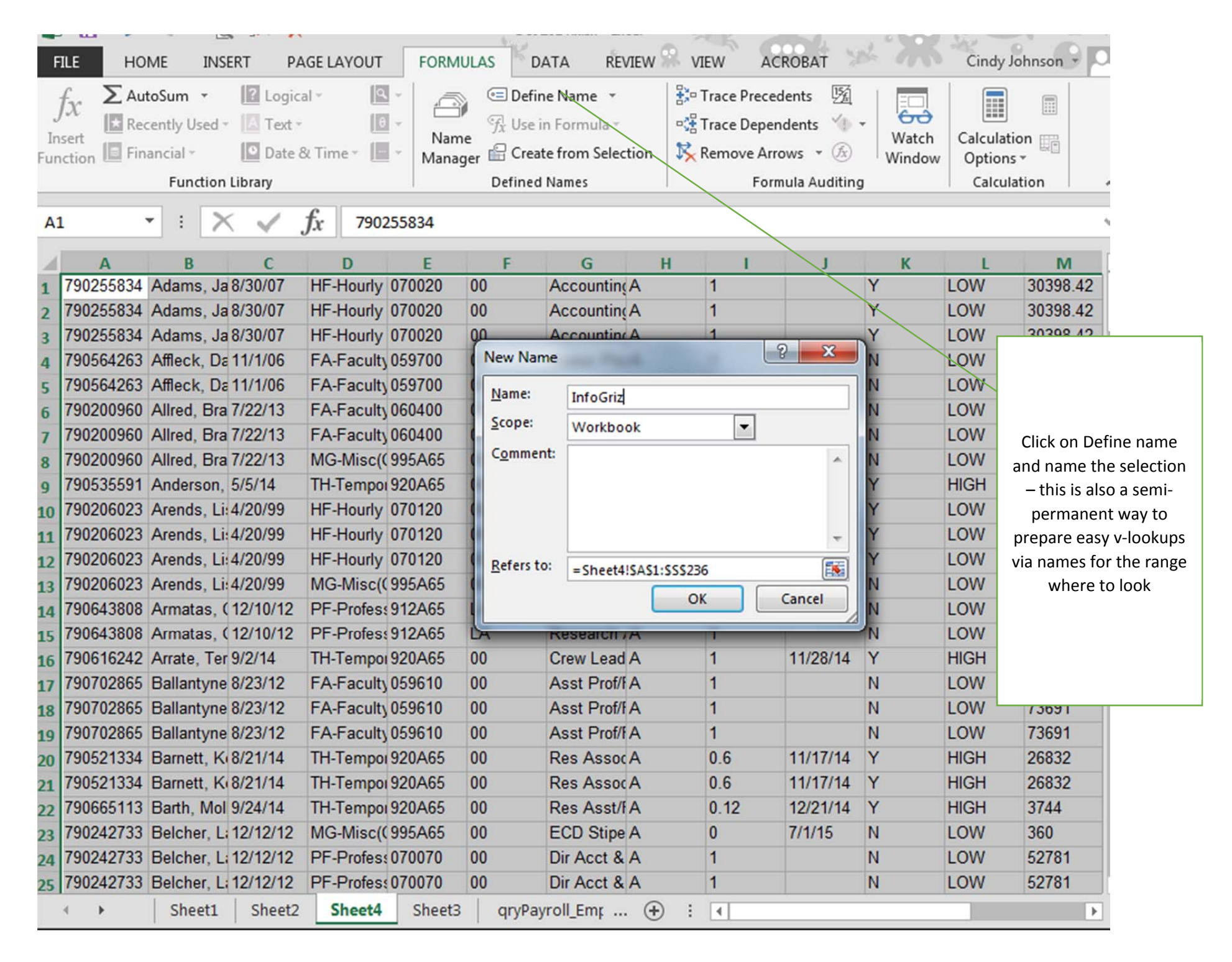

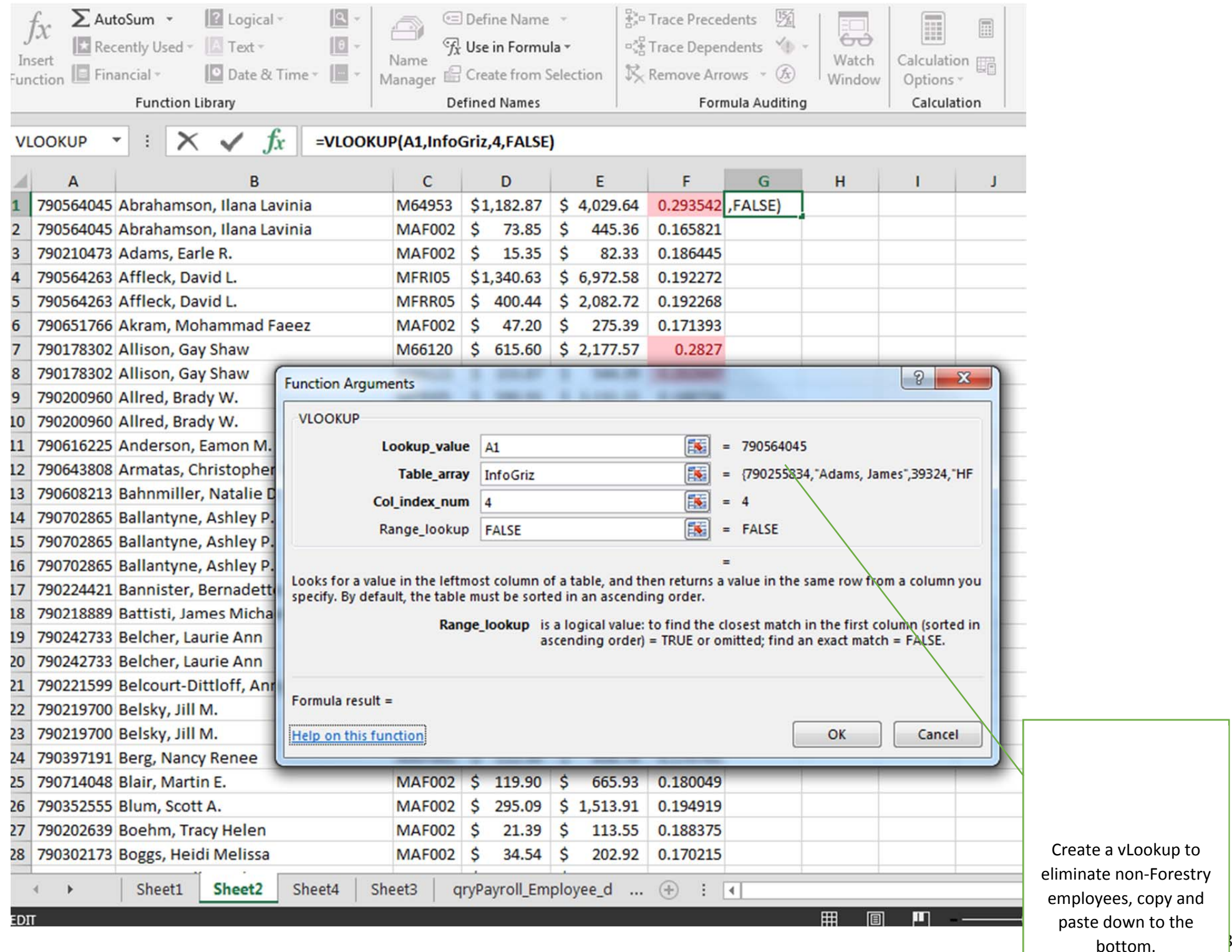

Pivot Table Instructions – By Cindy Johnson

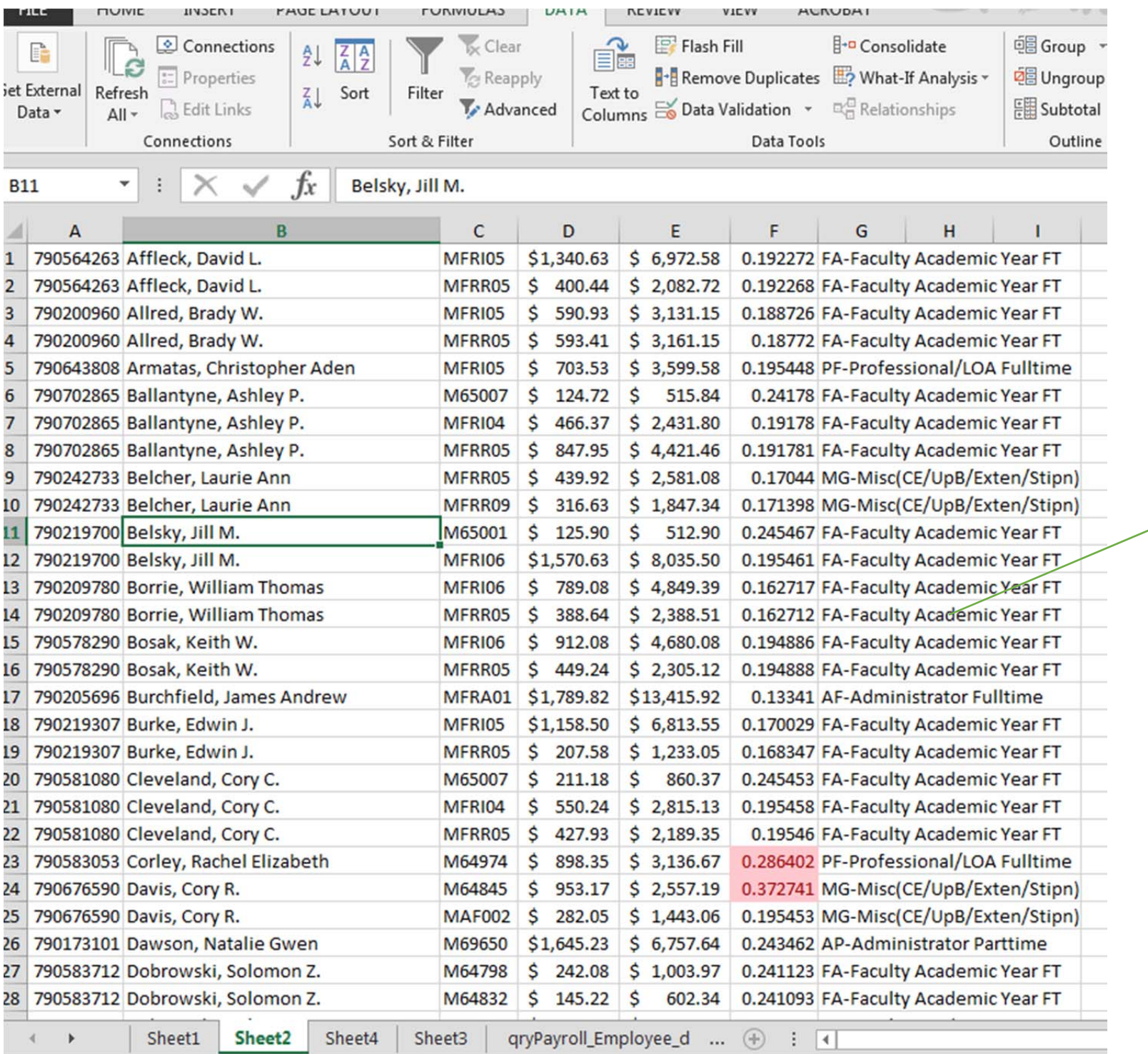

Do some sorting and now you are only looking at our people, use conditional formatting to highlight the fringe rate over 25% and then take <sup>a</sup> look at each one to make sure it is the way it is supposed to be. When there is leave, you need to manually add for verification

### **REPLACE DATA WITH NEW DATA IN PIVOT TABLE**

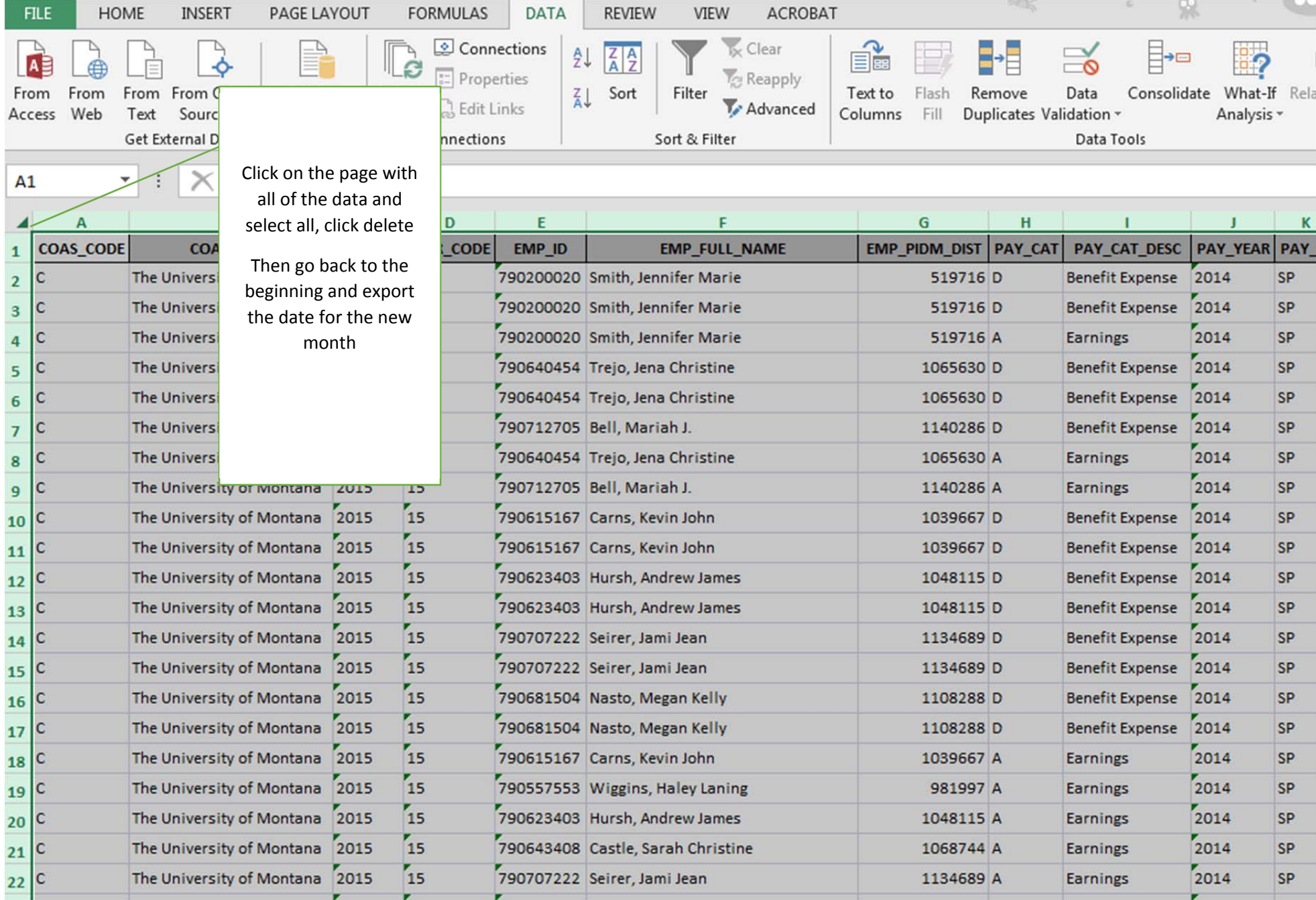

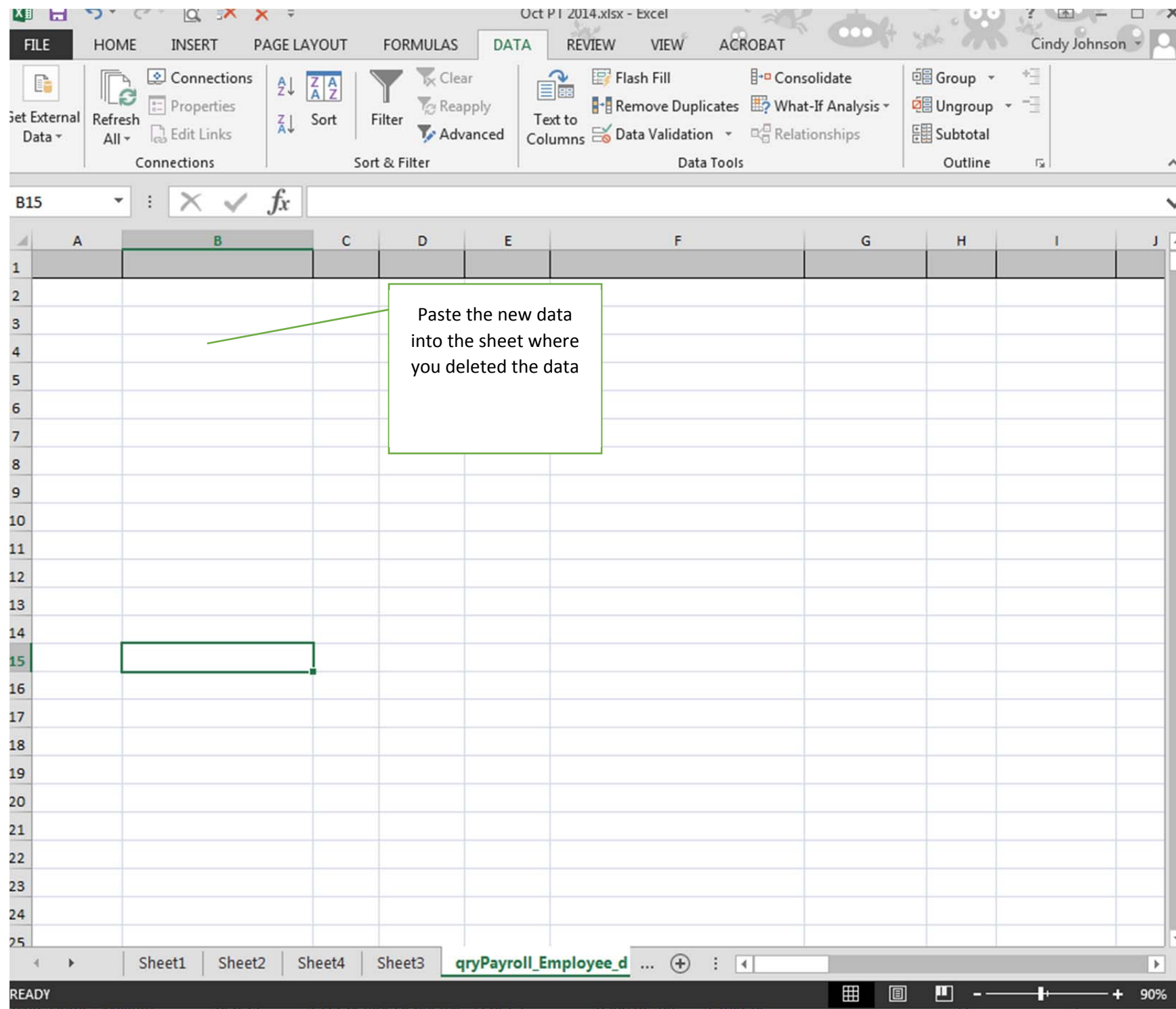

Pivot Table Instructions – By Cindy Johnson

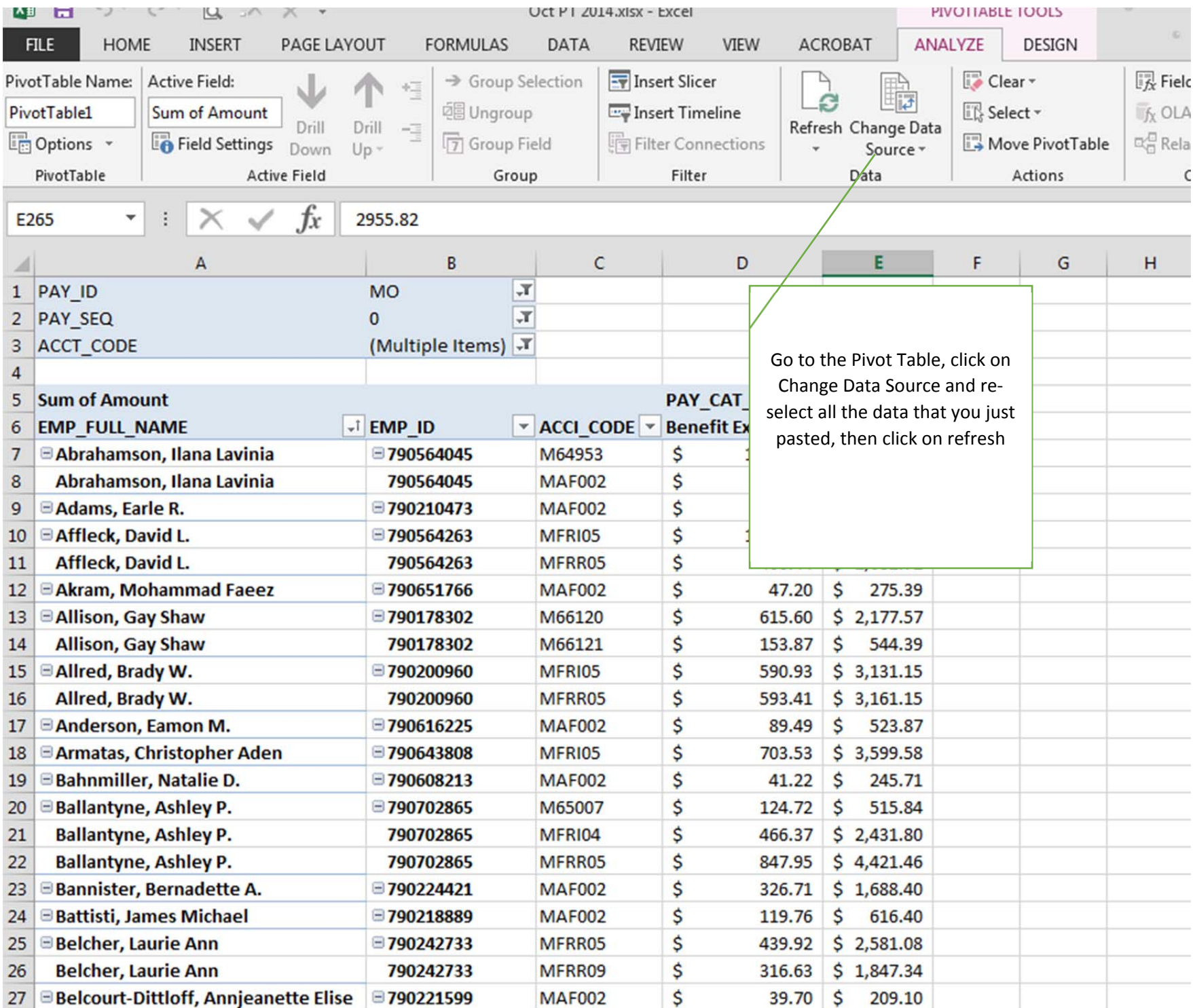

# **Pivot Table –SLICERS**

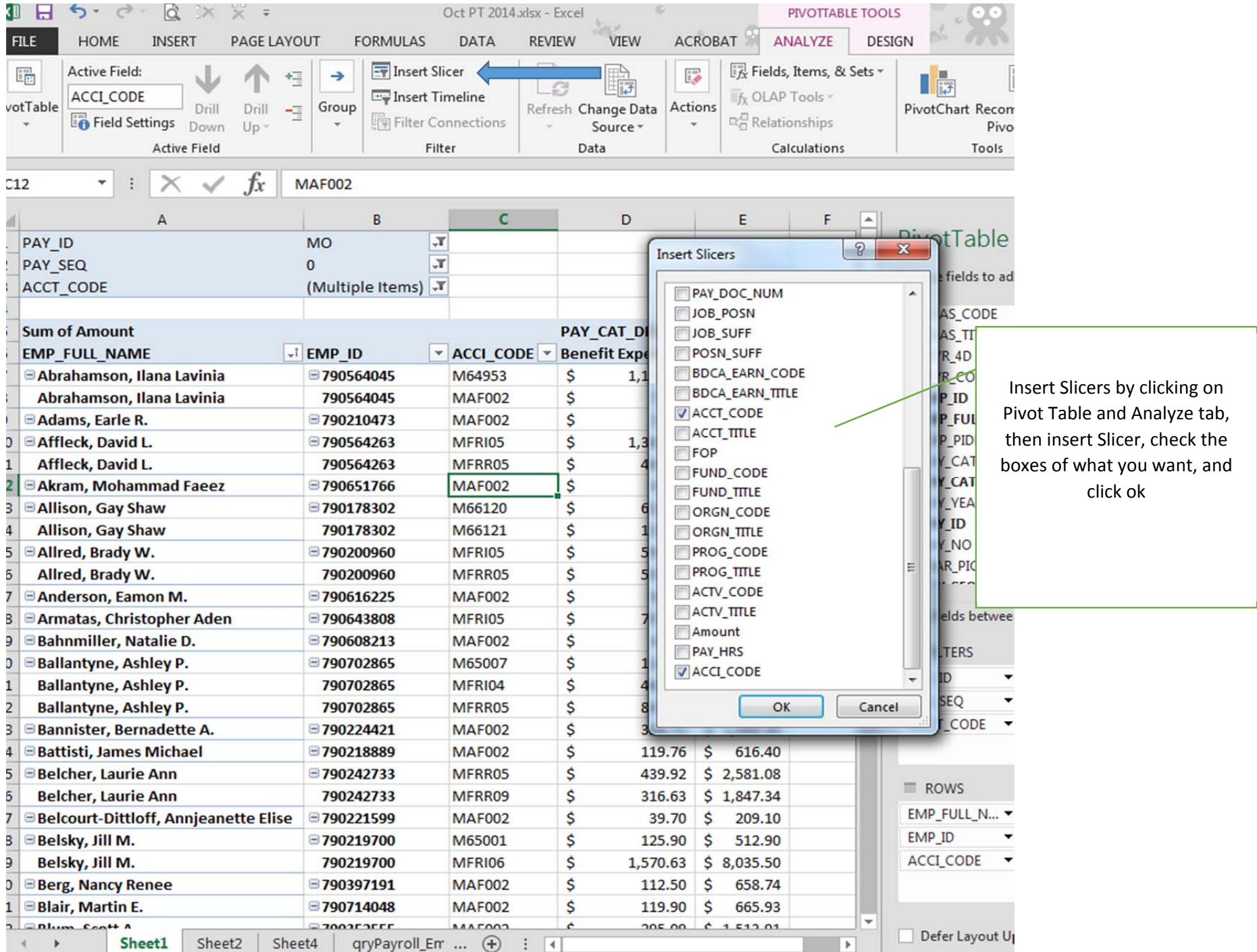

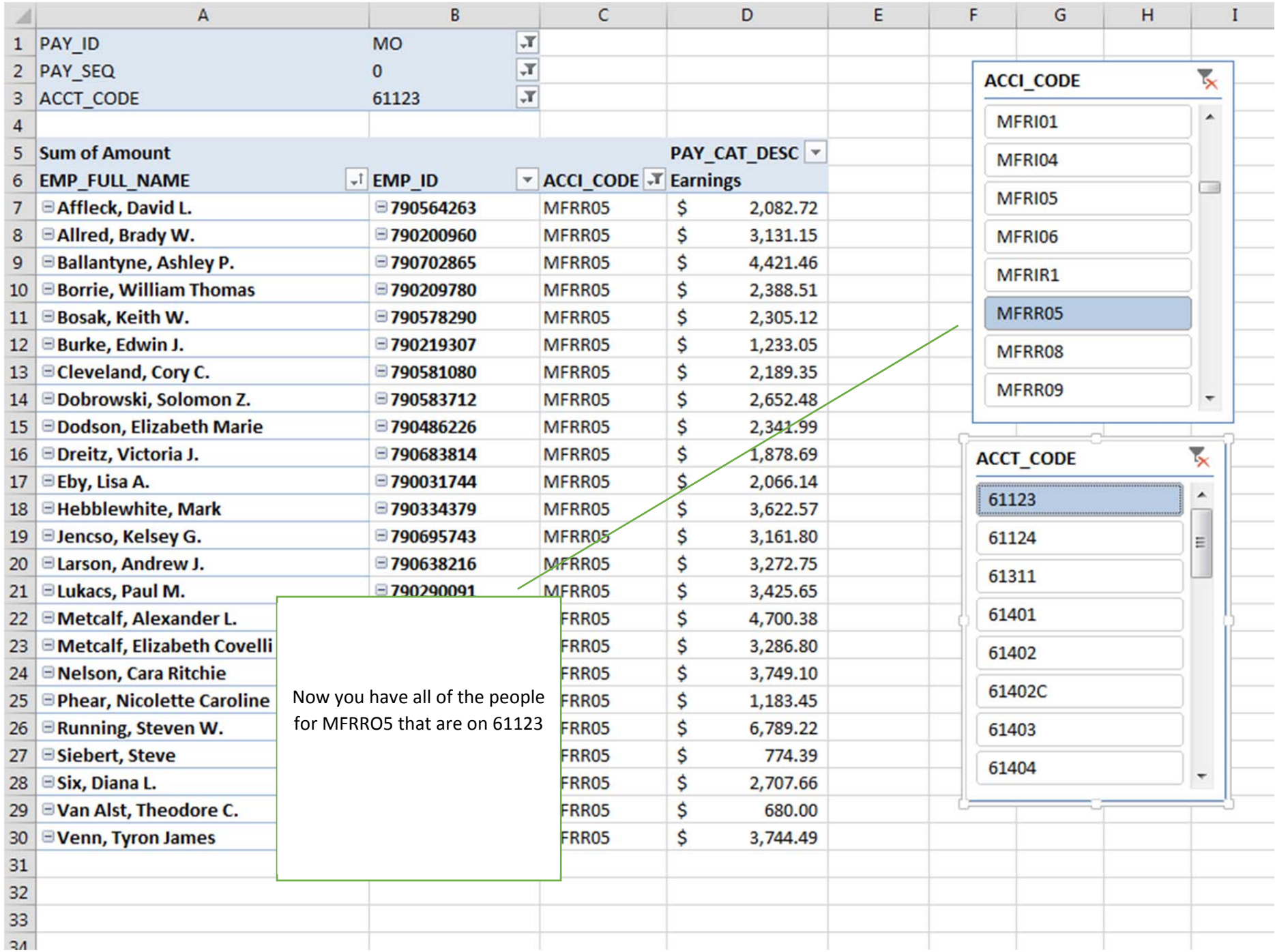